Geachte teamleider/licentiehouder,

Nadat u ingelogd bent in Biljartpoint vindt u in het menu nu ook de optie "Inschrijven Nat." waarmee u uw team kunt inschrijven voor de competitie voor het seizoen 2020/2021.

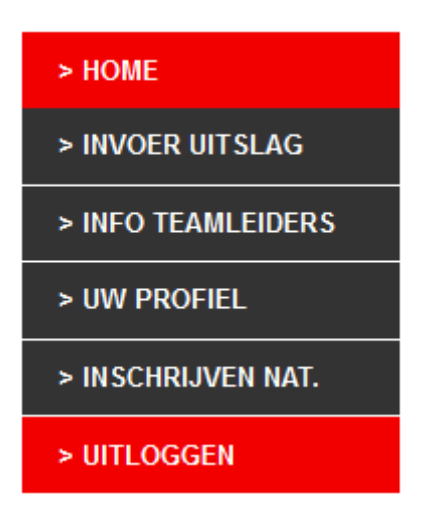

Nieuw dit jaar is dat zowel de teamleider als de secretaris en de wedstrijdleider van de licentiehouder (vereniging) het team kan inschrijven.

Heeft een licentiehouder meerdere licenties dan kunnen de secretaris en wedstrijdleider al deze teams inschrijven. De teamleider kan zijn eigen team inschrijven.

Voor een nieuw team geldt dat **altijd** éérst een nieuwe licentie aangevraagd moet worden. Hiervoor kan een mail gezonden worden naar [r.hudepohl@knbb.nl](mailto:r.hudepohl@knbb.nl) met de vraag een licentie toe te kennen voor inschrijven van een nieuw team o.v.v. licentiehouder en teamleider.

Hieronder vindt u de inschrijfpagina met waar nodig nog enige uitleg van een en ander.

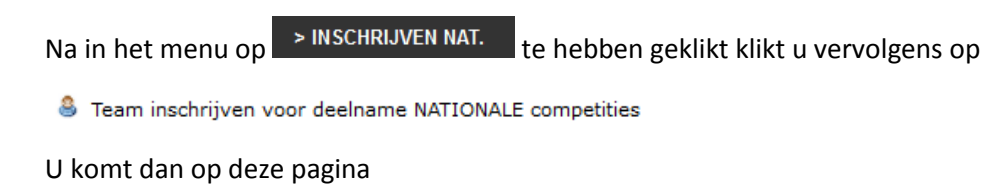

Schrijf een team in

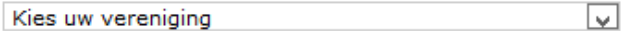

En selecteert daar de licentiehouder/team u komt dan op deze pagina

## Schrijf een team in

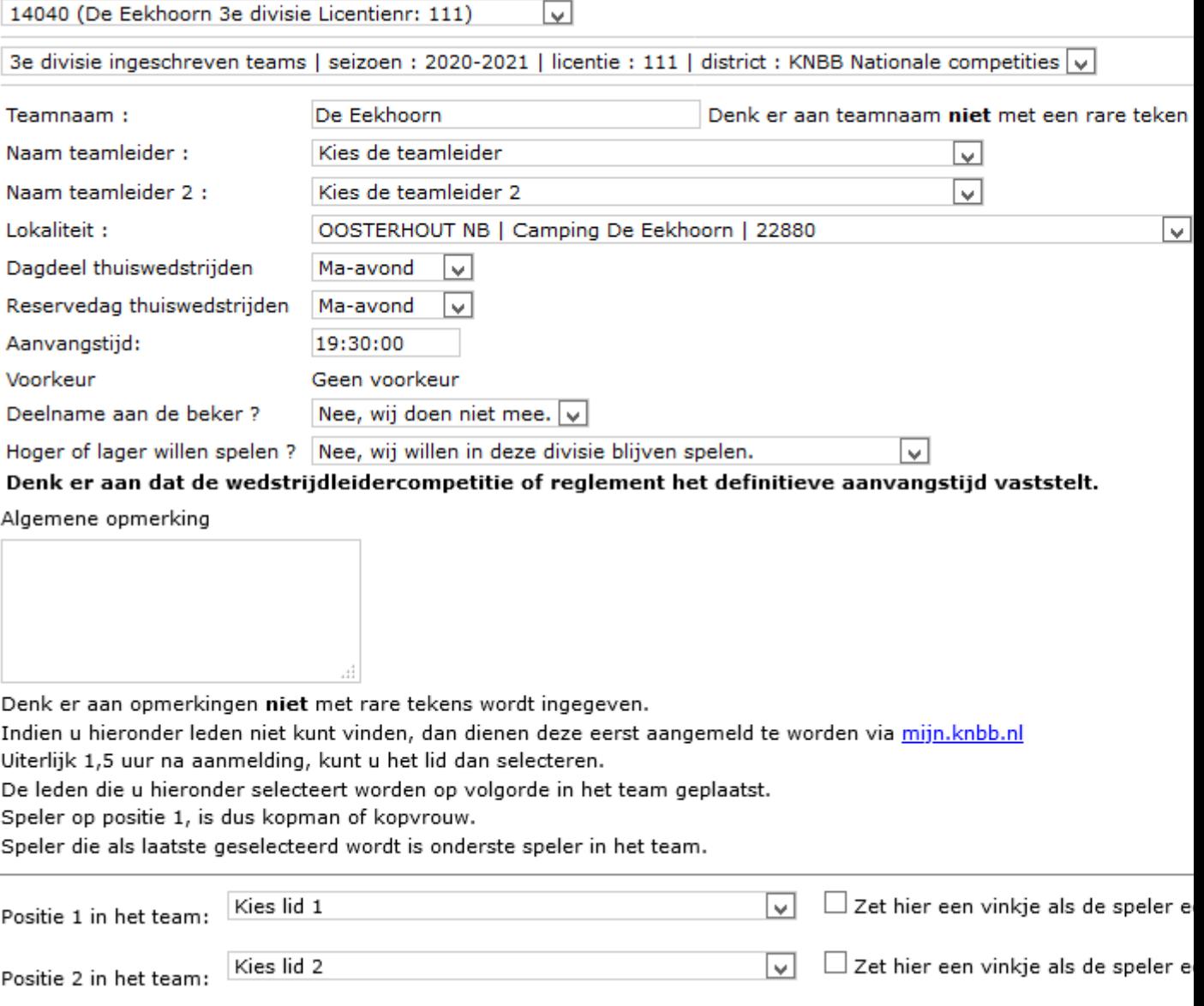

Op de eerste drie regels vindt u de licentiehouder (vereniging, de competite waarvoor wordt ingeschreven en de teamnaam van het afgelopen seizoen. Deze teamnaam kunt u uiteraard naar believe aanpassen.

Vervolgens wordt kunt u de teamleider en eventueel en tweede teamleider invullen. (Als u op deze velden klikt komt u in de ledenlijst. U kunt door het bondsnummer van de teamleider in te vullen deze simpel selecteren)

Vervolgens moet het speellokaal ingevuld worden. Standaard staat hier het speellokaal van de licentiehouder. (Dit kunt u eventueel wijzigen door op het veld te klikken en de plaatsnaam van het lokaal in te typen

Vervolgens geeft u de speeldag aan. (reservedag is voor de Nationale competities niet van toepassing)

Vervolgens het tijdstip.

Vervolgens geeft u aan of het team deel wil nemen aan de Bekercompetitie

Aangeven voor hogere of lagere divisie is voor de Kadercompetitie niet van toepassing.

Vervolgens kun u nog op of aanmerkingen plaatsen ten aanzien van zaken waarvan u het bestuur verzoekt rekening mee te houden.

Nu geeft u de spelers op *in de juiste volgorde*. Helaas wordt nog steeds vaak de fout gemaakt eerst de vaste spelers en daarna de reserves op te geven. **Dit is niet juist**!

U geeft de spelers op op volgorde van spelsoort en dan op volgorde van moyenne. Het aangeven van reserves is in de Kadercompetitie niet van toeppassing.

Nadat u alle spelers ingeschreven heeft kijkt u een en ander nogmaals na en klikt dan onderaan op "team inschrijven".